# Finding Articles Online

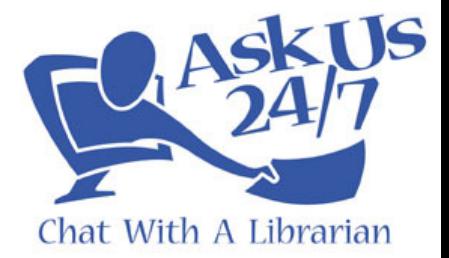

There are 2 main types of questions you may get regarding articles. The first is where the patron has a topic in mind and is looking for articles about it. The second is where the patron has a specific article in mind and needs help finding the full-text. Both situations require different strategies.

## Starting With a Topic

- 1. Go to the patron library's policy page, and click the link for their databases page.
- 2. If you are able to view the list of available databases, suggest some databases to the patron, and some search terms if possible. (eg, suggesting Literary Resource Center if the patron is looking for literary criticism)
- 3. The patron may not be familiar with their library's databases and may not be sure of their login credentials. Make sure to see what the policy page says about this – ie, how to know what your username and password are. Sometimes there is a formula, such as using a student ID number or library card barcode number.
- 4. If the policy page lists a library card number or account number which allows you (as the chatting librarian) to login to the databases, you could also perform the search along with the patron.
- 5. If you do not get good results from the library's databases, or the patron does not have their login credentials, there are other ways:
	- a. If the patron is in New York State, try the NOVEL databases, which are available to all state residents by using a drivers license: http://www.novelnewyork.org
	- b. ERIC's public page (http://www.eric.ed.gov/) can be used instead of the paid database version (although there is less full-text).
	- c. Try Google Scholar: http://scholar.google.com
	- d. Consider open access journals, many of which are credible and peer-reviewed, and all of which are freely available to the public. See http://delicious.com/jaclyn\_mckewan/open\_access\_journals , http://delicious.com/jaclyn\_mckewan/public\_database, and the "Reference" Sources for VR" guide.

### Looking for a Specific Article

If you are looking for a specific article, then the techniques listed above are not the best way to start. By simply looking at a list of databases, you have no way of knowing whether a particular database carries the needed journal, and it could be time consuming for you or the patron to check each one.

- 1. Try doing a basic web search for the article, by putting the title in quotation marks. Sometimes you are lucky and the article happens to be freely available online.
- 2. If it's not on the web, check the library's policy page to see if they have a section providing instructions for finding the full-text of an article. Some libraries, like Cornell University, will have this information, while others don't. (It's a good idea to include this information in your library's own policy page, as well.)

3. If the policy page doesn't have this information, you will need to do a little digging. Using the policy page, go to the main page for the library. From there, what you are looking for is a page that will allow you to enter the name of a journal, and tell you what databases carry it.

Different libraries may have different names for this page. Some libraries may call it by the name of the software, such as Serials Solutions or AtoZ. Others may call it "journal finder" or "find an article" or "ejournals" or "find full-text." Take a look at some examples from Ask Us 24/7 libraries:

#### **Medaille College – http://www.medaille.edu**

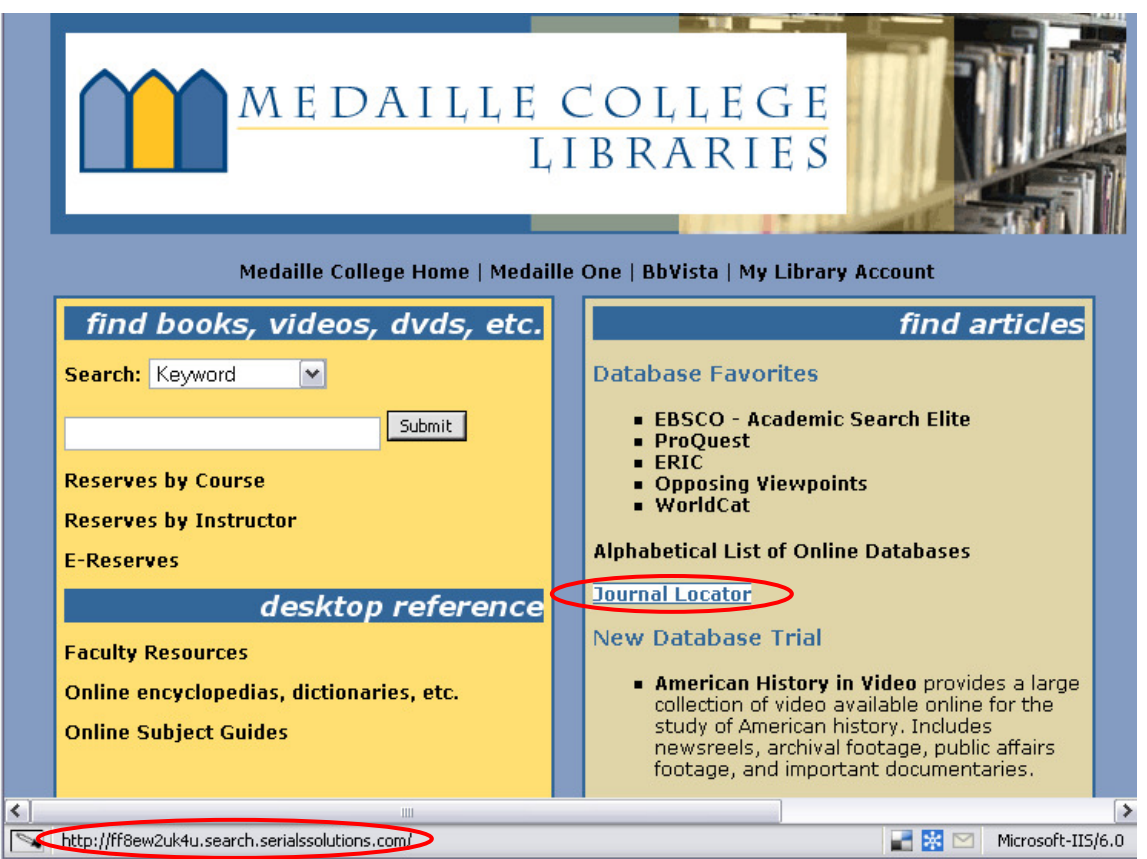

"Journal Locator" sounds like it may be right. Hovering over the link shows that it points to Serials Solutions, so it is indeed what we are looking for. Click on the link, enter the journal name, and it will tell you what database to go to.

#### **Ramapo-Catskill Library System - http://www.rcls.org/**

The "Online Resources" section doesn't show what we need, so we'll try the "Research Databases" page.

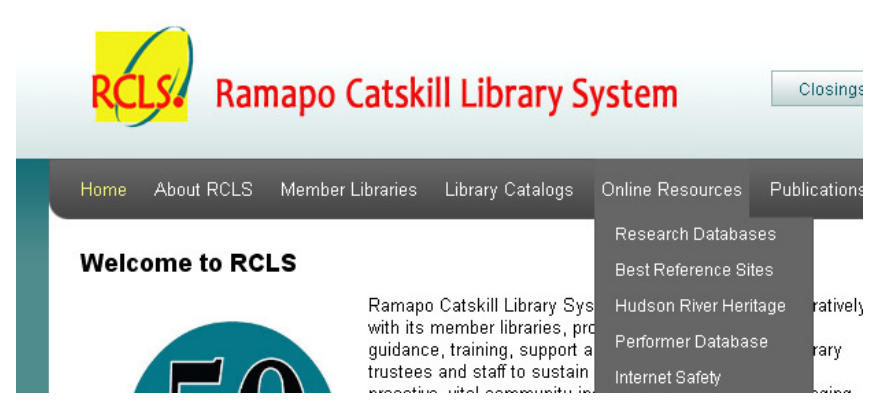

It looks like this page has exactly what we're looking for. Hovering over "title A-to-Z list" shows us that the page goes to AtoZ. In this case, we can just use the search box provided.

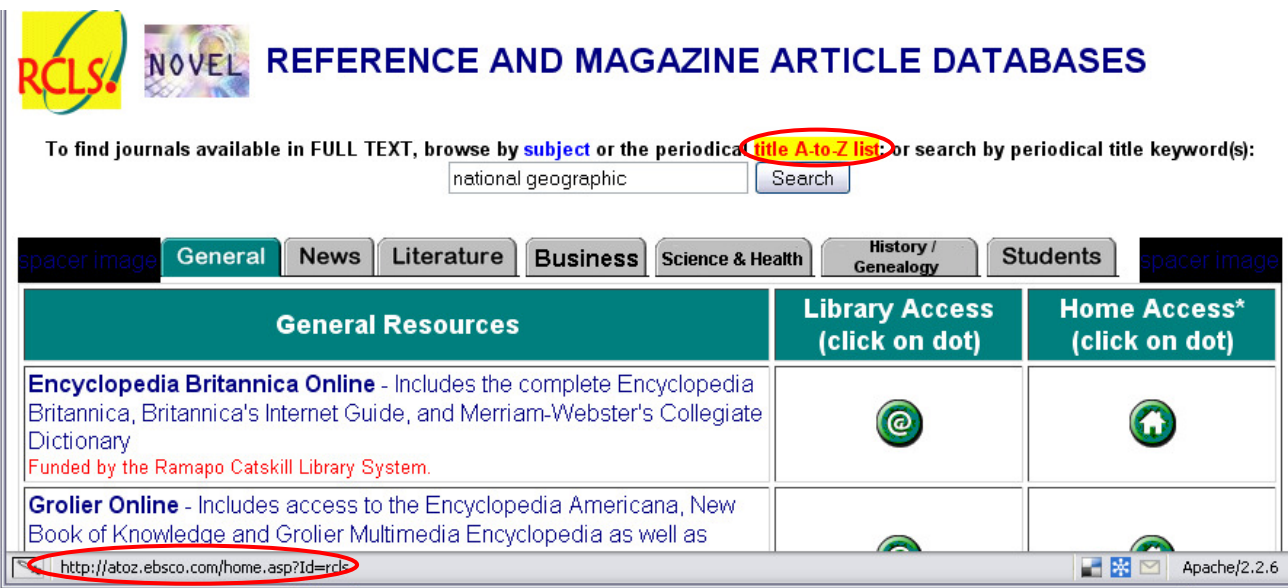

Searching for the name of a journal brings up a list of databases:

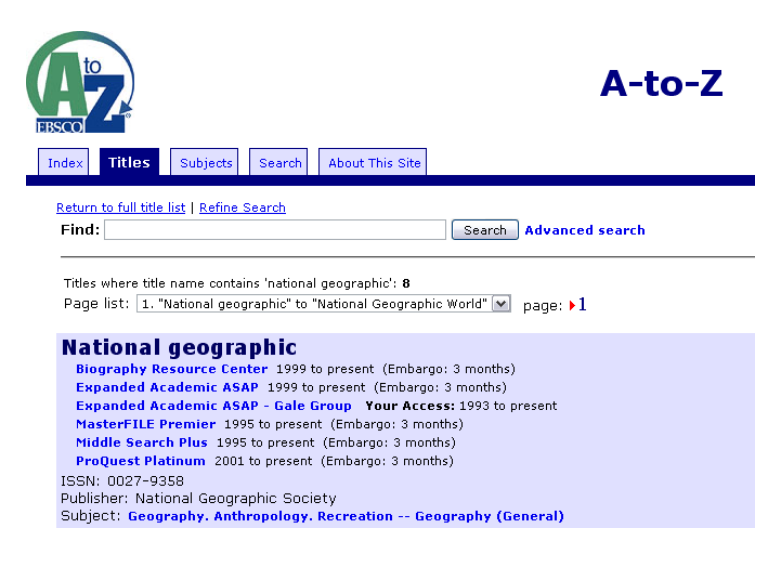

#### **Nioga Library System – http://www.nioga.org**

The homepage includes a section listing the available databases.

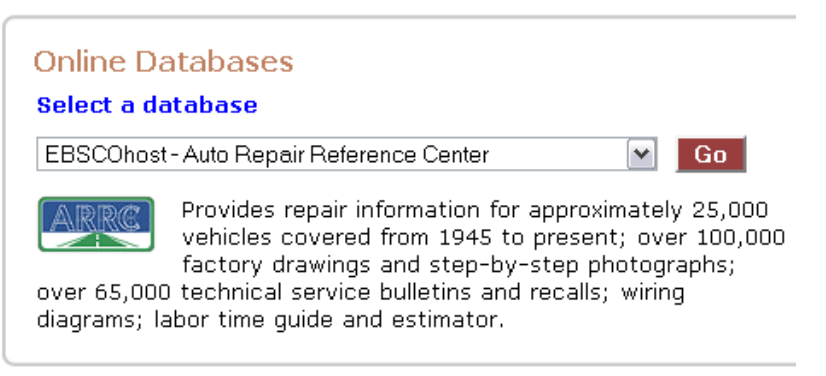

Let's see what the choices are:

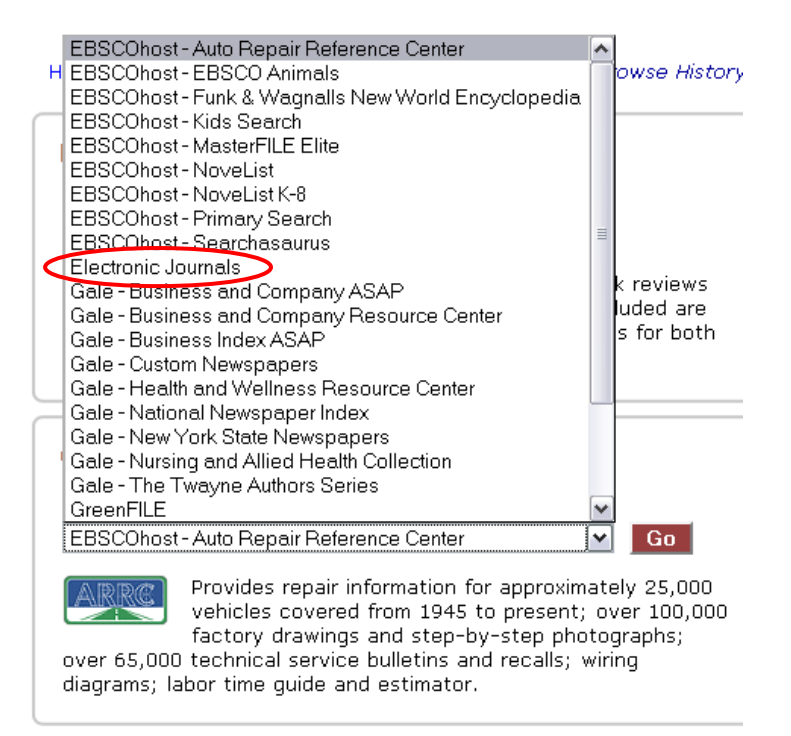

"Electronic journals" is probably not the name of a database. Let's click it and see the description.

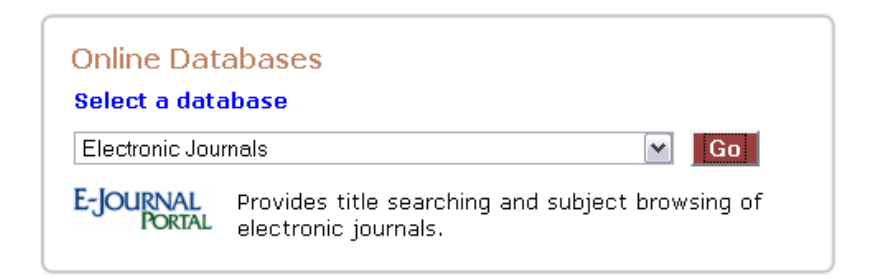

Based on the description, it sounds like what we want. When we click "Go," we are taken to Serials Solutions.

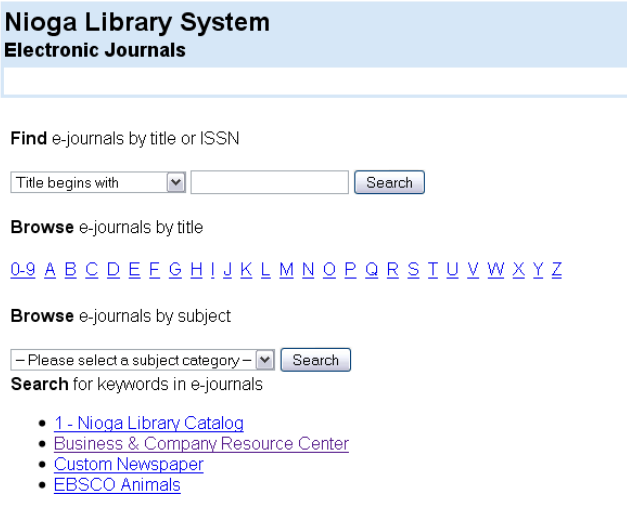

However, when I click on a journal name, or type something in the search box, I get this:

# **X** Nioga Library System **Database Authentication**

The resources you have requested are restricted. Please enter your 14-digit library card number (without spaces) from your library card and your PIN. If you have not yet created a PIN, it may be set to the temporary PIN 'changeme'.

You can use the catalog to change your PIN. Instructions can be found in the green box on the right side of the catalog titled YOUR PIN INFORMATION!

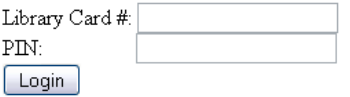

Does this mean I can't help the patron further? Not quite. Take a look at Nioga's policy page again:

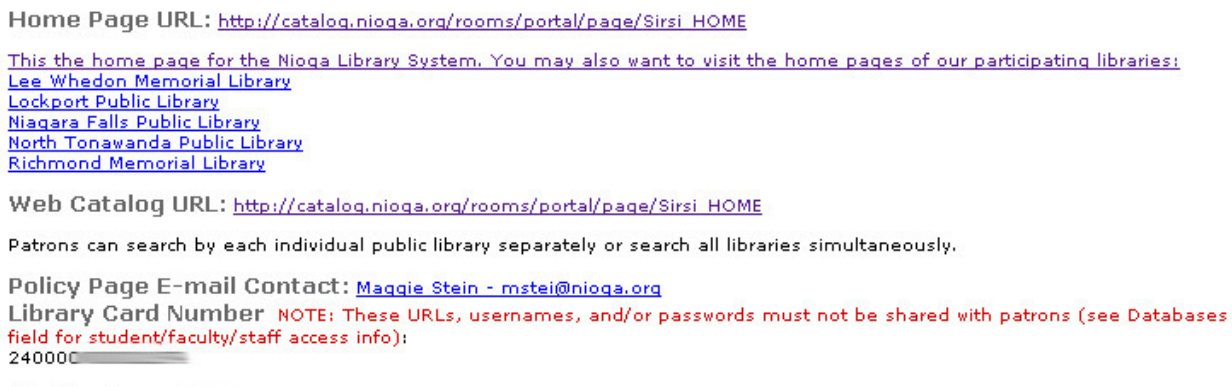

Pin Number:

I've blurred them out here, but you can get a library card number and PIN on the policy page.

After logging in, I am able to continue the search in Serials Solutions, and enter the database if needed:

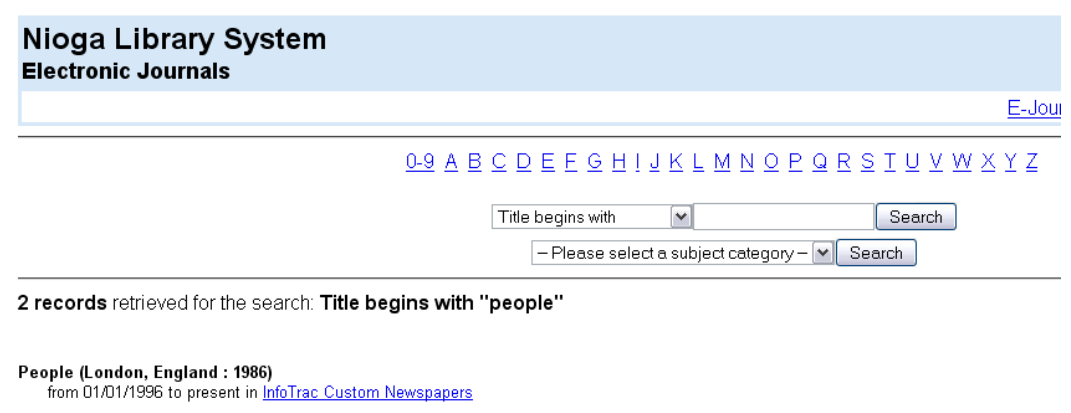

People Medical Society newsletter<br>See: Newsletter - People's Medical Society (U.S.) (0736-4873)<br>from 02/01/1988 to 06/30/2003 in <u>Nursing & Allied Health Collection</u>

### **Canisius College – http://www.canisius.edu**

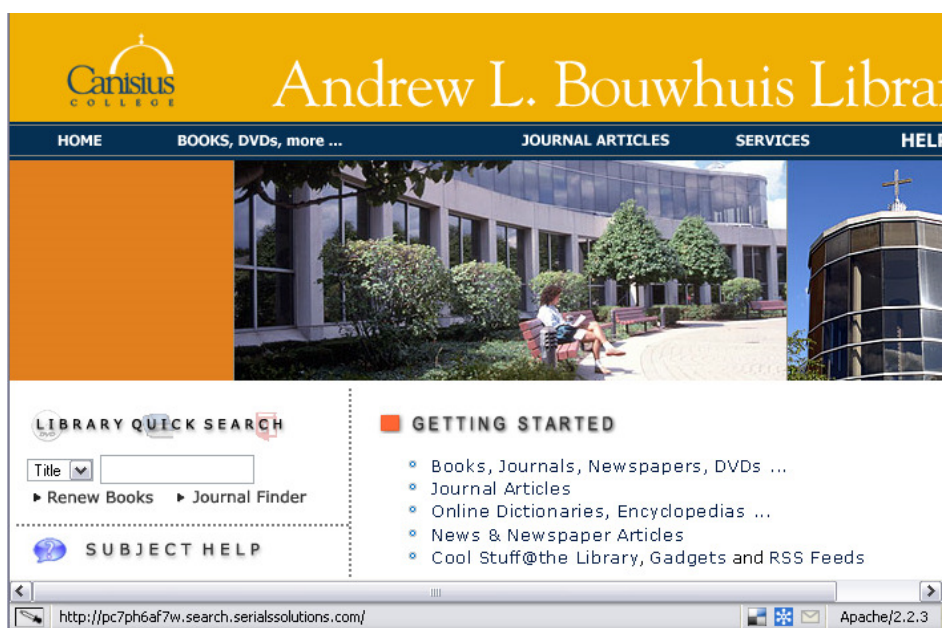

As with Medaille, the link we want for Canisius is on the front page. Hovering over "Journal Finder" shows that it points to Serials Solutions. But there is another way – let's try searching the catalog:

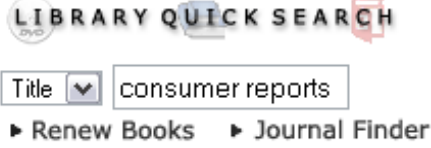

Click on the right result:

And again:

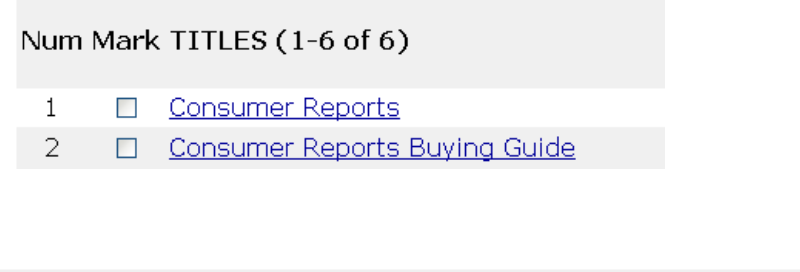

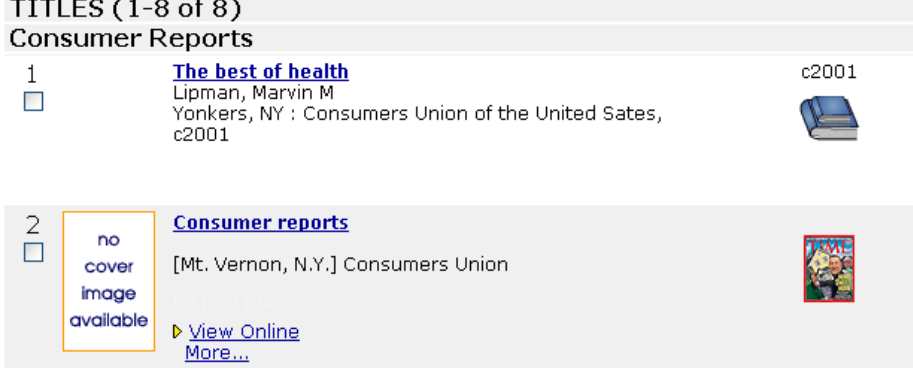

The catalog entry then tells us where to find the magazine in both print and online:

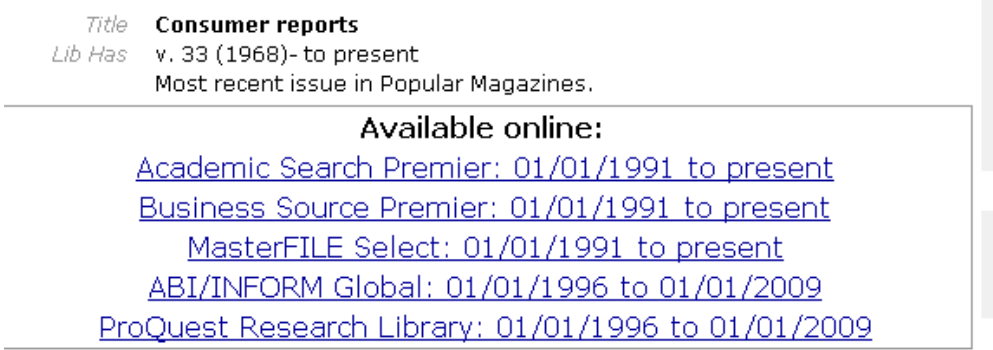

So that brings us to step 4:

4. If you can't find Serials Solutions or an equivalent, try searching the catalog for the journal name – it may tell you if the journal is available electronically.